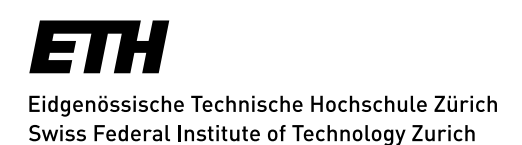

# **Administrative Informationen für Hörer/innen**

ETH-externe Personen

# **Registrierung, erstmalig oder nach einem Unterbruch**

Ihre Registrierung ist ein Semester lang gültig. Die Anmeldebestätigung sowie die Login Daten (ETH-Benutzerkonto) werden Ihnen von der Kanzlei per E-Mail zugestellt.

## **Belegung der Lerneinheiten**

Sie müssen die Lerneinheiten in der Web-Applikation myStudies belegen (Login: [myStudies\)](http://www.mystudies.ethz.ch/). Erst danach sind Sie offiziell berechtigt, die entsprechenden Lerneinheiten zu besuchen.

#### **Belegung: bis Ende der vierten Semesterwoche**

Die Lerneinheiten werden online im [Vorlesungsverzeichnis](https://www.vorlesungen.ethz.ch/Vorlesungsverzeichnis/sucheLehrangebotPre.view?lang=de) veröffentlicht.

Isteine Lerneinheit mit einem roten Viereck mit Ausrufezeichen Bugekennzeichnet, weist dieses darauf hin, dass es für diese Belegung eine Einschränkung gibt. Wenn Sie auf das **Icon** klicken, werden im Detail der Lerneinheit unter «Allgemein» die Einschränkungen angezeigt.

Ein schwarzes Viereck (▄) unter «Allgemein» bedeutet, dass Fachstudierende und Hörer/innen eine Spezialbewilligung zur Belegung dieser Lerneinheit benötigen.

Wenn Sie eine solche Lerneinheit dennoch besuchen möchten, müssen Sie die Lehrperson per E-Mail um die **schriftliche Teilnahmebewilligung** ersuchen. Wird Ihnen die Bewilligung erteilt, leiten Sie diese an die [Kanzlei](mailto:kanzlei@ethz.ch) weiter. Als Einverständnis gilt auch die direkte Bestätigung der Lehrperson per E-Mail an di[e Kanzlei.](mailto:kanzlei@ethz.ch) Die Kanzlei nimmt anschliessend die notwendige Belegung für Sie vor.

Weitere Informationen finden sind unter: [Lerneinheiten Details.](https://ethz.ch/applications/teaching/de/applications/vvz/details.html)

#### **Es dürfen maximal 15 Lerneinheiten belegt werden.**

Wenn Sie sich entscheiden, eine Lerneinheit doch nicht zu besuchen, müssen Sie diese Belegung in myStudies **spätestens bis Ende der vierten Semesterwoche (Sonntag)** wieder löschen. Danach erfolgt die definitive Verrechnung.

Nehmen Sie keine Belegungen vor, wird Ihre Registrierung in der 5. Semesterwoche automatisch gelöscht und die Berechtigung zum Lehrveranstaltungsbesuch entfällt.

## **Registrierung für ein Folgesemester**

Wenn Sie sich mit einer aktiven Einschreibung für ein Folgesemester registrieren, nehmen Sie die Semestereinschreibung selbst über die Web-Applikation myStudies (Login [myStudies\)](http://www.mystudies.ethz.ch/) vor. Sie erhalten von der Kanzlei automatisch eine Nachricht zur Registrierung an Ihre ETH E-Mail Adresse:

- für das Herbstsemester: ca. Mitte Juli
- für das Frühjahrssemester: ca. Mitte Dezember

**Einschreibefrist: Ende zweite Semesterwoche**

#### **Semestertermine**

Die Semestertermine finden Sie unter: [Akademischer Kalender](https://www.ethz.ch/studierende/de/news/akademischer-kalender.html)

## **Studierendenstatus / Leistungskontrollen / Teilnahmebestätigungen**

Eine als Hörer/in registrierte Person

- hat an der ETH Zürich keinen Studierenden-Status
- erhält keine Teilnahmebestätigung für den Besuch von Lehrveranstaltungen
- ist nicht berechtigt, Leistungskontrollen/Prüfungen abzulegen
- ist nicht berechtigt, ECTS Kreditpunkte zu erwerben
- kann keinen ETH-Abschluss oder Diplom erwerben
- erhält keine ETH Studierenden-Karte

Die gesetzliche Grundlage finden Sie unter: [Zulassungsverordnung ETH Zürich, Art. 39](https://www.admin.ch/opc/de/classified-compilation/20110578/index.html#a39)

# **Gebühren / Rechnungsstellung**

Die Gebühr beträgt CHF 60.00 pro belegte Semester-Wochenstunde, maximal CHF 730.00 im Semester. Dies entspricht der Gebührenverordnung ETH-Bereich.

Die Zustellung der Semesterrechnung erfolgt ab der 5. Semesterwoche direkt auf Ihre ETH E-Mail Adresse.

## **IT-Basisversorgung / Multifaktor-Authentisierung (MFA) / Kommunikation / Technische Probleme**

## **IT-Dienstleistungen für Hörer/innen:**

Die ETH Zürich stellt den Hörer/innen kostenlos eine IT-Basisversorgung zur Verfügung: **[Details zu den IT-Dienstleistungen für Studierende.](https://ethz.ch/studierende/de/service/it-angebote.html)**

# **WIE SIE IHRE PERSÖNLICHEN ETH-PASSWÖRTER UND DIE MULTIFAKTOR-AUTHENTIFIZIERUNG EINRICHTEN:**

Das Initialpasswort ist nur für die erstmalige Anmeldung im [Web Center](https://www.password.ethz.ch/authentication/login.html) gültig. Dort müssen Sie die folgenden zwei Schritte durchführen (loggen Sie sich nicht aus dem Web Center aus, bevor Sie beide Schritte abgeschlossen haben):

- 1. Ändern Sie das Initialpasswort
- 2. Registrieren Sie sich für die Multi-Faktor-Authentifizierung (MFA). Sie werden Schritt für Schritt durch den Prozess geführt.

Im Anschluss setzen Sie unter [https://passwort.ethz.ch](https://passwort.ethz.ch/) bitte auch das Passwort für den Netzwerkzugriff (WiFi/VPN) und für E-Mail (Active Directory).

Bitte beachten Sie auch die Webseite [www.id.ethz.ch/ersteschritte](http://www.id.ethz.ch/ersteschritte) (> ETH Userkonto) der Informatikdienste, wo Sie alles finden, was Sie für einen erfolgreichen Start in die IT-Welt an der ETH wissen müssen.

#### **Kommunikation:**

Ihre ETH E-Mail Adresse wird von der ETH Zürich für die offizielle Korrespondenz verwendet. Wenn Sie eine andere E-Mail Adresse bevorzugen, müssen Sie unbedingt einen Forward (Weiterleitung) setzen: [www.passwort.ethz.ch](http://www.passwort.ethz.ch/) → Login → "Self-Service" → "Forward verwalten"

## **Technische Probleme:**

Bei technischen Problemen wenden Sie sich an den ID Service Desk: [Support & FAQ](https://ethz.ch/staffnet/de/it-services/service-desk/support.html)

## **Laptopempfehlung: Bring your own device**

Die ETH Zürich empfiehlt den Kursteilnehmenden einen eigenen Laptop zur Verfügung zu haben.